# $\mathbf{W} \cdot \mathbf{O} \cdot \mathbf{R} \cdot \mathbf{M} \cdot \mathbf{S} \cdot \mathbf{?}^*$ DAVID S MAYNARD

#### OBJECT

The worms capture territories by laying trails from dot to dot. Each dot lies in the center of a territory.

### SCORING

1 point goes to the worm that lays the last (sixth) trail in a territory. Scores are shown on the bottom of the screen.

# STARTING

Choose the type of worm you want for each color that will be playing. Then start the game and begin training your worm!

## TYPES OF WORMS

There are five worms built into the program. You may also play with worms you have saved from previous games (see Reference Card). The five worms are as follows:

**NEW** The worm is untrained. You must train it as you play the game.

AUTO This worm is just like NEW. but the computer trains the worm to make smart moves as it plays the game.

WILD The computer trains the worm randomly for all possible moves before the game begins. SAME The worm which played this color in the last game is used again in this game.

----- The worm is asleep and doesn't play.

| WORMS? <sup>T</sup> COMMODORE 64<br>Number of Players: One to four                                                                                      |                  |                                                                                                    | To Save Worms:<br>First: • Initialize a blank aisk, following the instructions in your                                                                                                    |
|----------------------------------------------------------------------------------------------------|------------------|----------------------------------------------------------------------------------------------------|----------------------------------------------------------------------------------------------------|
| To Load: Turn on the disk drive, turn on the computer, and                                                                                              |                  | ne disk drive, turn on the computer, and                                                                                                   | Disk Drive User's Manual.                                                                                                    |
| insert the program disk. Type LOAD"EA",8,1<br>followed by a <b>RETURN</b> . (See your Disk Drive User's<br>Manuai if you need additional instructions.) |                  | by a <b>RETURN</b> . (See your Disk Drive User's                                                                                           | Then: • Load the WORMS? program disk, remove the program disk from the drive, then insert a blank, formatted disk into the drive.                                                                                                    |
| Play Commands                                                                                                    |                  |                                                                                                    | • Use 15 to select the worm you want to save.                                                                                                    |
| <u>Starting:</u>                                                                                                    | f1 key<br>f3 key | Resets the program<br>Lets you choose a type of worm (NEW,<br>WILD, etc.)                                                                  | <ul> <li>Press S The computer will respond SAVE? RETURN.</li> <li>Press RETURN for "yes." (If you don't want to save that worm, press any other key to return to the f3/f5/f7 menu.)</li> <li>The computer will ask FILE NAME: Enter a worm name no longer than 4 characters, then press RETURN. The screen will go blank as the worm is being saved onto the disk.</li> </ul> |
|                                                                                                    | f5 key           | Lets you select the next worm position<br>(pink, green, etc.)<br>Starts the game, during a game, it<br>takes you back to the f3/f5/f7 menu |                                                                                                    |
|                                                                                                    | f7 key           |                                                                                                    |                                                                                                    |
| Moving:                                                                                                    | SPACE BAR        | Changes the worm's direction (when the worm is waiting to be told what to do)                                                              | To Load Worms:                                                                                                    |
|                                                                                                    | any letter key   | Tells the worm to move                                                                                                    | <ul> <li><u>First</u></li> <li>Load the WORMS? disk. Then put the disk with the saved worms into the disk drive.</li> </ul>                                                                                                    |
| Other:                                                                                                    | <b>RUN/STOP</b>  | Pauses/restarts game                                                                                                    | Then:       Use the 15 key to indicate which color you want you saved worm to play.         Press       I. The computer will respond LOAD? RETURN.         Press       RETURN and the computer will ask FILE NAME:         Enter the worm's name and press       RETURN. The screet will as blank as the worm is loaded.                                                       |
|                                                                                                    | 0 to 9 keys      | Sets the speed of the worms (0 is the slowest, 9 is fastest, 6 is the default)                                                             |                                                                                                    |

Note: The G and F commands described on the fourth page of the manual do not work for the Commodore 64 version of WORMS?

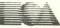

ELECTRONIC ARTS"

To Update Worms (for resaving a previously "saved" worm after you've taught it some new moves):

- $\underbrace{ \mbox{First:}}_{\mbox{drive.}} \bullet \mbox{Make sure the disk with the saved worms is in the disk drive.}$
- Then: Press the **15** key to select the worm which needs updating.

• Press **U** for update. The computer will respond UPDATE (worm's name)? RETURN.

• Press **RETURN** and the new moves will be added to the worm's file. The screen will go blank during this time.

#### Directory.

- First: Boot the disk with the saved worms on it.
- Then: Type LOAD"\$",8 and hit the **RETURN** key. Then type LIST. You will see the list of saved worms. (worm name).WRM

A COPY OF MAYNARD'S SOLITAIRE (shown on the package) IS IN-CLUDED ON THE PROGRAM DISK. IT IS CALLED DEMO AND CAN BE LOADED FOLLOWING THE "TO LOAD WORMS" INSTRUCTIONS ABOVE.

#### Additional Credits:

Target Compiler. Nautilus Systems Forth System: Norm Lane

Charles Moore and the whole fig-FORTH community

Commodore 64 is a registered trademark of Commodore Business Machines, Inc.

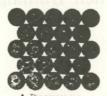

A. The screen is covered with dots. Each dot lies in the center of a territory.

Once a worm recog-

nizes a movement

automatically.

something

until it runs into

pattern, it will move

the center and can move in one of 6 directions. See the Reference Card for movement commands

B. Worms start in

C. When worms move, they leave a trail behind. Notice a trail is half in one territory and half in another. D. Move your worm in the direction you want. The worm cannot move along an existing trail.

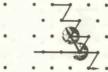

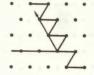

F. When a worm adds a new trail to a dot's territory, all other existing trails in the territory turn to that color.

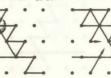

I worm I. f t a point he he last sai I in the wo he terri- be is when ca

I. Red and black are headed for the same dot. The worms will die because they cannot move J. When all the worms are dead, the game is over. Each territory flashes, and the score is shown.

the bottom of the screen

G. Several moves later, the red worm is coming back. It is changing the territory's color again. H. The red worm has scored a point by laying the last (sixth) trail in the territory. The territory flashes when the point is scored

E. The worm that needs a movement command is flash-

ing, and its name

is underlined at

How to Play

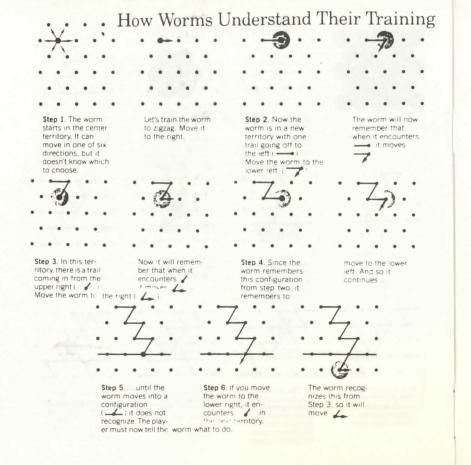

#### OTHER COMMANDS:

Keys 1 to 9 set speed of the worms. Speed can be set any time during the game

1 is slowest. 7 is the default. 9 is fastest.

- ESC Freezes the game: press key again to resume game.
- G Turns grid off so dots disappear; press key again to have dots reappear. (This command can only be used at the beginning of a game.)
- F Territories that flash because they have had the last (sixth) trail laid continue flashing for the rest of the game; press this key again to turn continual flashing off.
- S Saves worms onto separate disk.
- L Loads worms from separate disk.
- U Updates already saved worms.
- D Directory of saved worms.